# **OBSAH**

#### **ZAČÍNÁME 9**

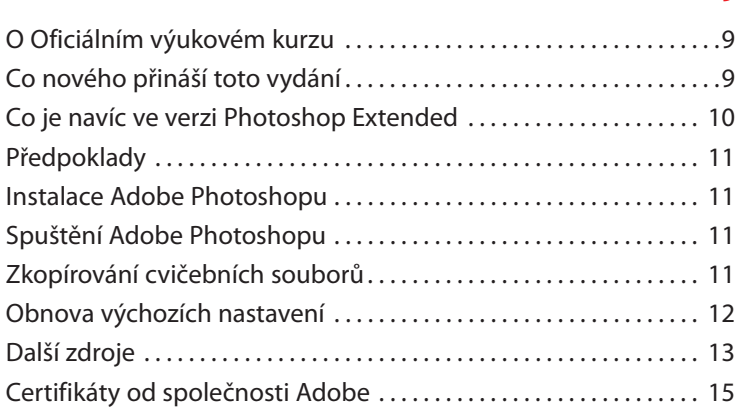

#### **1 SEZNÁMENÍ S PRACOVNÍ PLOCHOU 18**

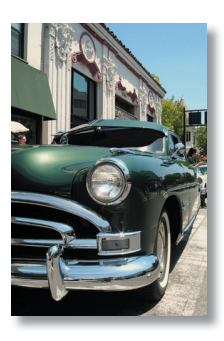

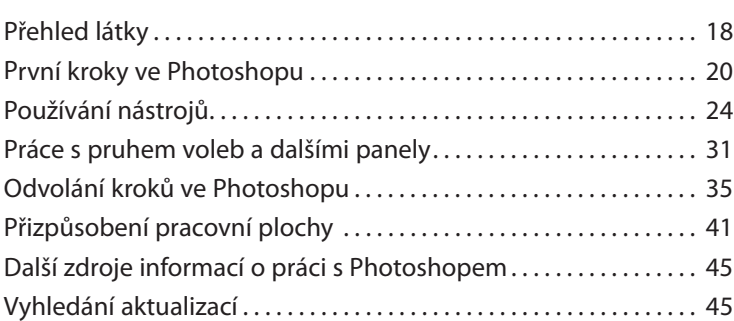

## **2 ZÁKLADNÍ ÚPRAVY FOTOGRAFIÍ 52**

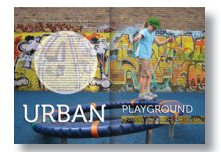

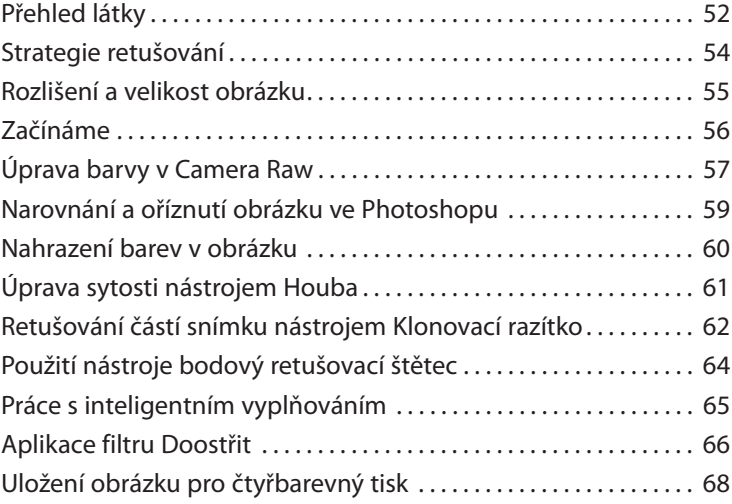

#### **3 PRÁCE S VÝBĚRY 72**

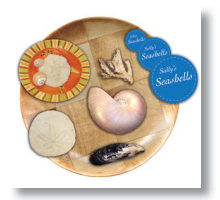

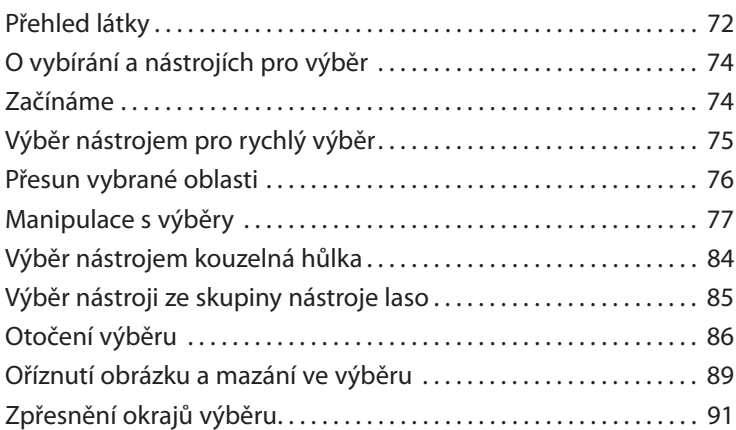

#### **4 ZÁKLADY PRÁCE S VRSTVAMI 98**

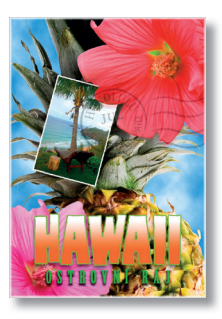

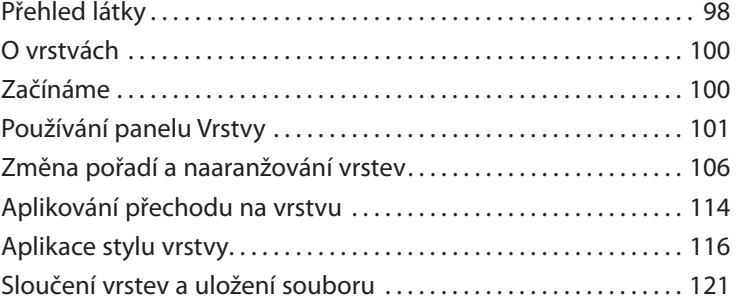

### **5 KOREKCE A VYLEPŠOVÁNÍ DIGITÁLNÍCH FOTOGRAFIÍ 126**

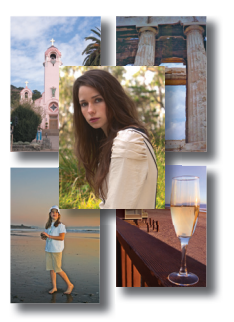

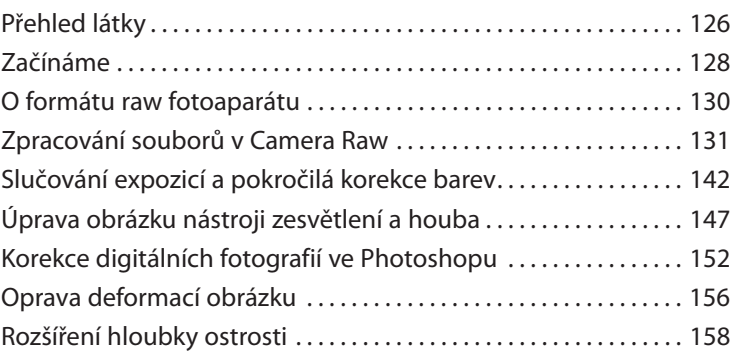

#### **6 MASKY A KANÁLY 162**

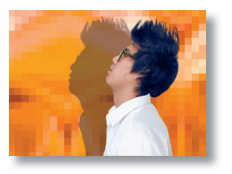

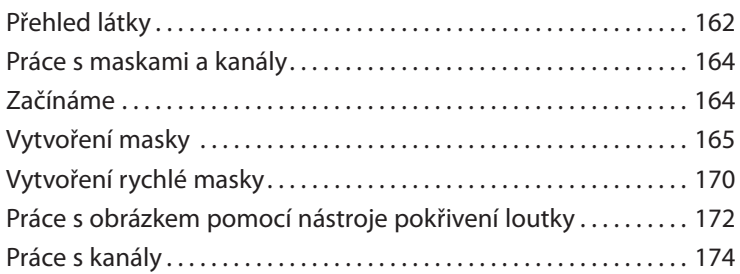

#### **7 PRÁCE S TEXTEM 182**

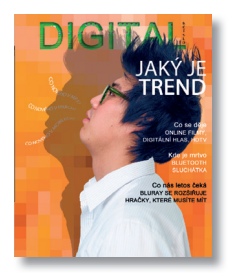

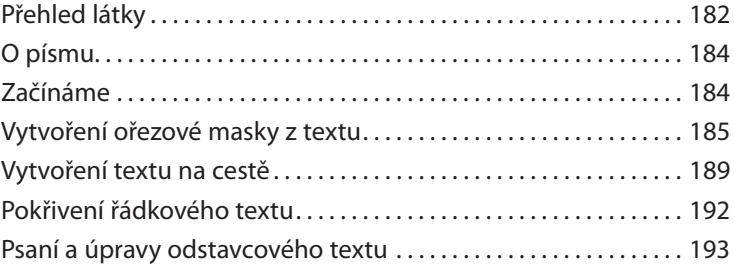

#### **8 TECHNIKY VEKTOROVÉHO KRESLENÍ 200**

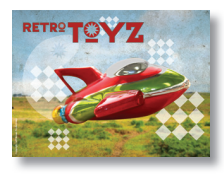

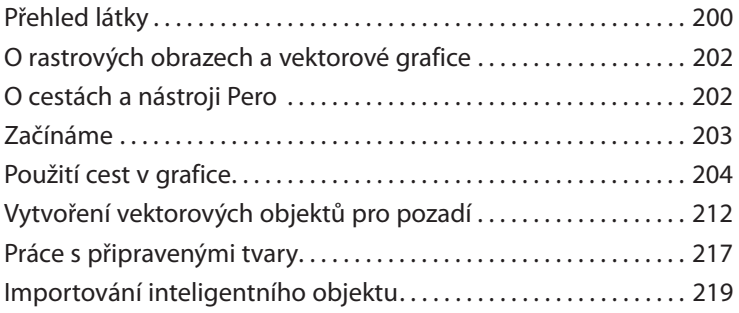

### **9 POKROČILÉ VYUŽITÍ VRSTEV 226**

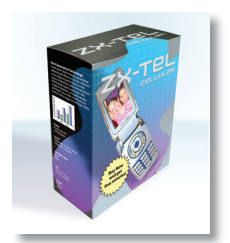

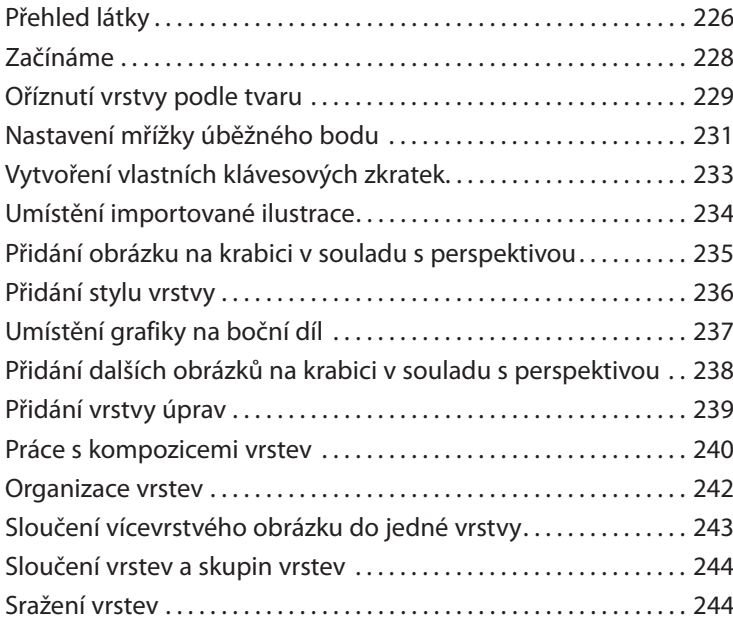

#### **10 VYŠŠÍ ŠKOLA KOMPOZICE 248**

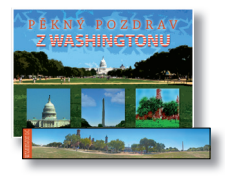

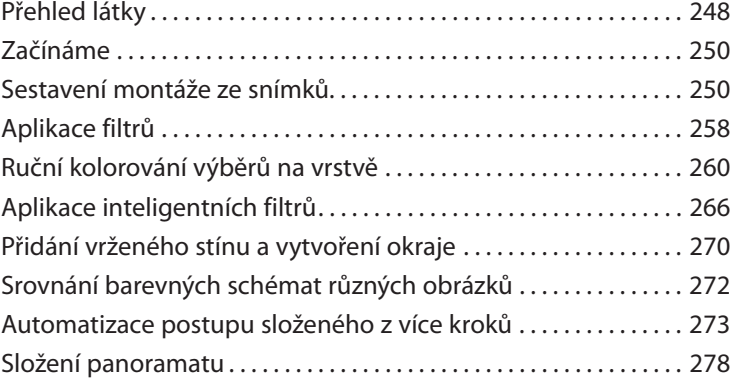

#### **11 KRESLENÍ NÁSTROJEM MÍCHACÍ ŠTĚTEC 284**

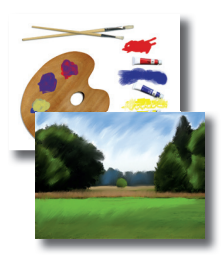

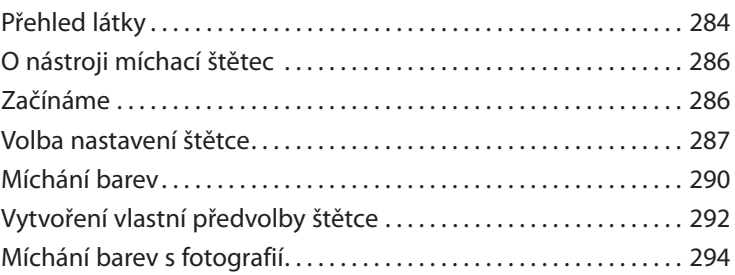

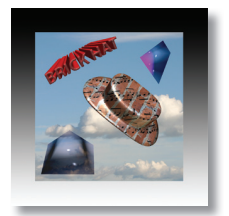

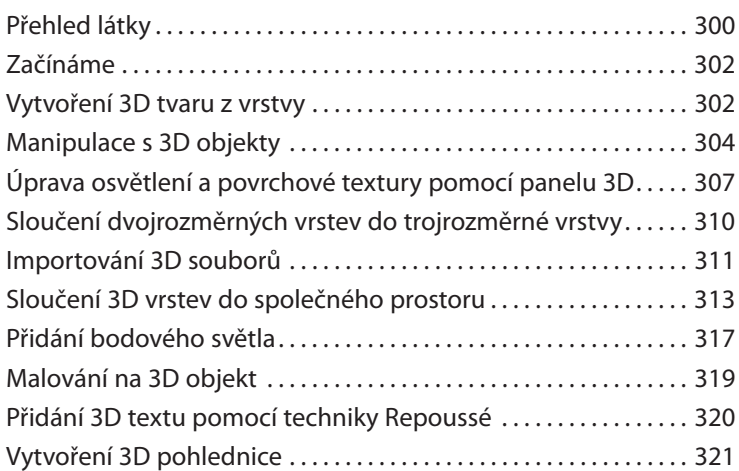

# **12 PRÁCE S 3D OBRÁZKY** 300

#### **13 PŘÍPRAVA SOUBORŮ PRO WEB 328**

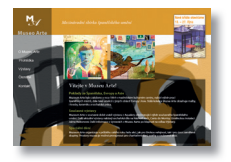

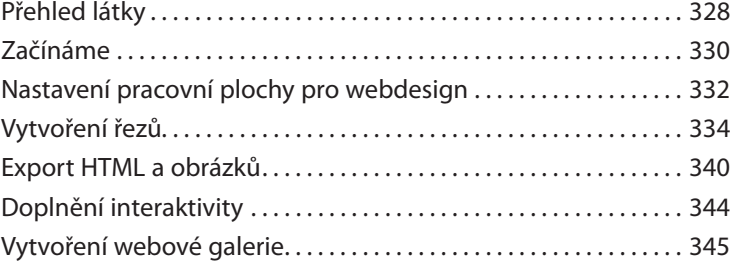

#### **14 PRODUKCE A TISK SHODNÝCH BAREV 350**

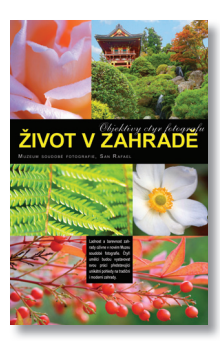

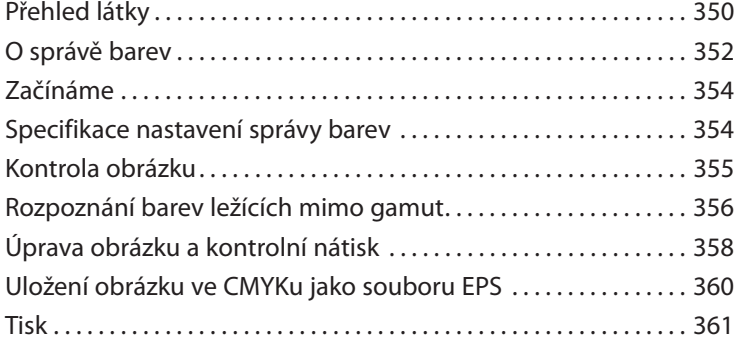

#### **REJSTŘÍK 363**

# **ZAČÍNÁME**

Adobe Photoshop CS5 je standardem pro všechny, kdo chtějí zpracovávat digitální obrázky na vysoké úrovni, a vyznačuje se vysokým výkonem, řadou užitečných funkcí pro úpravu obrazu a intuitivním rozhraním. Adobe Camera Raw, který je dodáván společně s Photoshopem CS5, nabízí dostatečnou pružnost práce a ovládací prvky potřebné ke zpracování snímků RAW, TIFF i JPEG. Photoshop CS5 opět o kus posouvá hranice úprav digitálních obrazů a pomáhá proměnit vaše sny do grafické podoby snadněji než kdykoliv dříve.

# **O Oficiálním výukovém kurzu**

Publikace *Adobe Photoshop CS5 Oficiální výukový kurz* patří mezi oficiální výukové příručky ke grafickému a publikačnímu softwaru od společnosti Adobe, které napsali přední odborníci z Adobe Systems. Jednotlivé lekce jsou navrženy tak, abyste se mohli učit vlastním tempem. Setkáváte-li se s Photoshopem poprvé, najdete zde základní koncepty a funkce, které potřebujete ke zvládnutí programu. Pokud Photoshop používáte již nějaký čas, zjistíte, že Oficiální výukový kurz se zabývá i pokročilými funkcemi a přináší tipy a postupy, které využijete při práci s poslední verzí Photoshopu a při přípravě obrázků na web.

Ačkoli v každé lekci naleznete postupy rozepsané do kroků, zůstává prostor i pro experimenty a objevování. Knihu můžete projít od začátku do konce, nebo se věnovat jen lekcím, které vyhovují vašim zájmům a potřebám. Každá lekce je zakončena opakováním, kde shrneme podstatné informace.

# **Co nového přináší toto vydání**

V tomto vydání se seznámíte se spoustou nových funkcí Photoshopu CS5, například s konci štětců, díky nimž lze vytvářet realistické malířské efekty, nástrojem míchací štětec, jenž míchá barvu štětce s barvou, která již na stránce je, a také s inteligentním vyplňováním (content-aware fill) – téměř kouzelnou funkcí, která nahradí označenou oblast obsahem, jenž je v souladu s pozadím. Kromě toho vám tyto lekce představí Pokřivení loutky, Mini Bridge, narovnávání obrazů pomocí nástroje Pravítko, nástroj Nahrazení barev, vylepšený dialog Zpřesnit masku, možnost spojovat expozice pomocí HDR Pro a také schopnost extrahovat texty a objekty pomocí funkce Repoussé ve Photoshopu Extended.

Nové lekce a cvičení se zabývají:

 Použitím nástroje Míchací štětec a možností konce štětce, s nimiž lze dosáhnout realistických tahů štětcem.

- Prací s obrazem pomocí nástroje Pokřivení loutky.
- Používáním náhledu a přístupu k obrázkům pomocí panelu Mini Bridge ve Photoshopu.
- Náhradou nechtěných objektů v obrazu pomocí inteligentního vyplňování.
- Uchopením složitých hran v masce pomocí dialogu Zpřesnit masku.

Toto vydání je štědře prokládáno zvláštními bonusy o funkcích Photoshopu a o práci s touto velmi dobře vybavenou aplikací. Dozvíte se, jak co nejlépe organizovat, třídit a prezentovat své snímky, a také o problematice optimalizace fotografií pro web. V průběhy knihy narazíte rovněž na tipy a postupy od jedné ze zkušených odbornic společnosti Adobe, propagátorky Photoshopu Julienne Kostové.

# **Co je navíc ve verzi Photoshop Extended**

V tomto vydání knihy *Adobe Photoshop CS5 Oficiální výukový kurz* zmiňujeme i mnohé funkce Adobe Photoshopu CS5 Extended, což je verze Photoshopu, která má přídavné funkce pro profesionály, techniky a vědce, jež jim mají pomoci vytvářet speciální videoefekty nebo zpracovávat data v architektonických, vědeckých a technických obrázcích.

Zde je přehled některých funkcí Photoshopu Extended:

- Schopnost importovat trojrozměrné obrázky a video a upravovat jednotlivé snímky nebo sekvence obrazových souborů nástroji pro malování, klonování, retušování a transformaci.
- Popdpora trojrozměrných (3D) formátů včetně souborů U3D, 3DS, OBJ, KMZ a Collada, které vytvářejí programy jako Adobe Acrobat 9 Professional a Google Earth. Viz lekce 12, "Práce s 3D obrázky", kde se o těchto funkcích dozvíte více.
- Balíčky obrazů, ukládané jako inteligentní objekty, které umožňují zkombinovat skupinu souvisejících obrázků a pak zpracovat těchto několik snímků tak, aby výsledkem bylo složené zobrazení, ve kterém budou například odstraněny některé nežádoucí prvky nebo šum.
- Animační funkce, které zobrazují trvání snímku a vlastnosti animace vrstev dokumentu v režimu časové osy a umožňují navíc procházet mezi snímky, upravovat je a přizpůsobit dobu trvání snímku pro jednotlivé vrstvy.
- Podpora speciálních formátů, např. formátu DICOM což je nejrozšířenější standard pro předávání lékařských nálezů; nebo formátu MATLAB, což je jazyk vyšší úrovně zaměřený na odborné výpočty a současně interaktivní prostředí pro vývoj algoritmů, vizualizaci a analýzu dat a číselné operace; a dále podpora obrázků s vysokým rozlišením a hloubkou 32 bitů včetně speciálního nástroje pro výběr barev HDR, který dokáže rozdělovat tyto 32bitové obrázky HDR do vrstev a podporuje u nich práci s nástroji pro malování.

# **Předpoklady**

Než se pustíte do studia knihy *Adobe Photoshop CS5 Oficiální výukový kurz*, měli byste zvládat základy práce s počítačem a operačním systémem. Předpokládáme, že víte, jak se používá myš a standardní nabídky a příkazy, a že umíte otevřít, uložit a zavřít soubory. Pokud tyto základy neovládáte, projděte si nápovědu k vašemu operačnímu systému Microsoft Windows nebo Apple Mac OS X.

# **Instalace Adobe Photoshopu**

Než se pustíte do studia knihy *Adobe Photoshop CS5 Oficiální výukový kurz*, zkontrolujte, zda je váš systém správně nastaven a zda máte nainstalovaný potřebný software a hardware. Program Adobe Photoshop CS5 si musíte koupit zvlášť. Systémové požadavky a postup instalace si projděte v souboru Adobe Photoshop CS5 Read Me na instalačním DVD nebo na adrese *www.adobe. com/cz/support.* Mějte na paměti, že rozšířené funkce Photoshopu CS5, včetně mnoha funkcí ve trojrozměrném prostoru, vyžadují grafickou kartu podporující OpenGL 2.0.

Photoshop i Bridge používají stejný instalátor. Programy musíte nainstalovat z disku DVD s aplikací Adobe Photoshop CS5 na svůj pevný disk; s programy nelze pracovat z DVD. Postupujte podle pokynů na obrazovce.

Ještě než začnete s instalací, zjistěte, jaké je sériové číslo vaší aplikace.

# **Spuštění Adobe Photoshopu**

Photoshop spustíte stejně jako většinu softwarových aplikací.

### **Spuštění Adobe Photoshopu ve Windows**

Zvolte Start→Všechny programy→Adobe Photoshop CS5.

### **Spuštění Adobe Photoshopu v Mac OS**

Otevřete složku Applications/Adobe Photoshop CS5 a poklepejte na ikonu programu Adobe Photoshop.

# **Zkopírování cvičebních souborů**

Na přiloženém DVD *Adobe Photoshop CS5 Oficiální výukový kurz* naleznete složky, které obsahují veškerý materiál potřebný k vypracování cvičení jednotlivých lekcí knihy. Každá lekce má svou složku; abyste si mohli cvičení vyzkoušet, musíte příslušné složky zkopírovat na pevný disk. Máte-li nedostatek místa, stačí vždy zkopírovat jen složku lekce, kterou chcete prostudovat. Až si lekci projdete, můžete ji zase smazat.

Cvičební soubory nainstalujete následujícím způsobem:

- **1** Vytvořte na vhodném místě na svém pevném disku složku PhotoshopCS5\_OVK.
- **2** Vložte DVD *Adobe Photoshop CS5 Oficiální výukový kurz* do DVD mechaniky počítače. Spustí se grafické webové rozhraní DVD.
- **3** Klepněte na záložku Zdroje.
- **4** Klepněte na odkaz příslušné lekce
	- Používáte-li Internet Explorer, otevře se příslušná složka v Průzkumníku. Odtud ji budete moci zkopírovat na svůj pevný disk.
	- Používáte-li jiný prohlížeč, zobrazí se všechny soubory přímo v jeho okně. Klepněte na ten, který potřebujete, a zvolte možnost Stáhnout do vybraného umístění.

 **Poznámka**: Po dokončení každé lekce budou soubory Původní nezměněné. Kdybyste je nedopatřením přepsali, můžete je obnovit tím, že původní soubory ze složky příslušné lekce umístěné ve složce Lekce na DVD Adobe Photoshop CS5 Oficiální výukový kurz znovu zkopírujte na pevný disk do složky Lekce.

# **Obnova výchozích nastavení**

Soubory předvoleb uchovávají informace o nastaveních panelů a příkazů. Pokaždé, když zavřete Photoshop, uloží se informace o poloze panelů a o nastaveních některých příkazů do příslušného souboru předvoleb. Nastavení, která zadáte v dialogu Předvolby/Preferences, jsou také součástí tohoto souboru předvoleb.

Aby vaše obrazovka odpovídala obrázkům a instrukcím v této knize, měli byste vždy na začátku každé lekce obnovit původní předvolby. Chcete-li si zachovat svoje nastavení, nezapomeňte, že nástroje, panely a další nastavení Photoshopu CS5 nemusí odpovídat těm, které popisujeme v knize.

Pokud máte vytvořenou vlastní kalibraci monitoru, uložte si nastavení, než začnete s knihou pracovat. Následující postup vám ukáže, jak to provést.

#### **Uložení vlastního nastavení barev**

- **1** Spusťte Adobe Photoshop.
- **2** Zvolte příkaz Úpravy/Edit→Nastavení barev/Color Settings.
- **3** Zkontrolujte nabídku Nastavení/Settings:
	- Není-li zde nastavena volba Jiné/Custom, zapište si název souboru nastavení a klepnutím na OK dialog zavřete. Kroky 4 až 6 tohoto postupu nemusíte vykonat.
	- Je-li nastavena na Jiné/Custom, klepněte na tlačítko Uložit/Save (*nikoliv* OK).

 Otevře se dialog Uložit/Save. Výchozím umístěním je složka Settings, kam soubor uložíte. Přípona souboru je .csf (color settings file – soubor nastavení barev).

- **4** V poli Název souboru/File Name (Windows) nebo Uložit jako/Save As (Mac OS) napište popisný název, příponu .csf neměňte. Pak klepněte na tlačítko Uložit/Save.
- **5** V dialogu Nastavení barev poznámka/Color Settings Comment napište text, který vám umožní dané nastavení barev později identifikovat, např. uveďte datum, specifické nastavení nebo pracovní skupinu.
- **6** Klepnutím na OK zavřete dialog Nastavení barev poznámka/Color Settings Comment a pak zavřete i dialog Nastavení barev/Color Settings.

#### **Obnova nastavení barev**

- **1** Spusťte Adobe Photoshop.
- **2** Zvolte příkaz Úpravy/Edit→Nastavení barev/Color Settings.
- **3** V nabídce Nastavení/Settings dialogu Nastavení barev/Color Settings vyberte soubor s nastavením barev, který jste vytvořili v předchozím postupu, a klepněte na OK.

# **Další zdroje**

Kniha *Adobe Photoshop CS5 Oficiální výukový kurz* není náhradou dokumentace dodávané přímo s programem a není ani zamýšlena jako podrobná referenční příručka, v níž byste našli popis každé funkce Photoshopu CS5. Popisujeme jen příkazy a volby, které v lekcích přímo používáme. Obsáhlejší informace o funkcích programu naleznete v těchto zdrojích:

**Nápověda komunity Adobe (Adobe Community Help):** Nápověda komunity svádí dohromady uživatele produktů Adobe. Členové produktového týmu Adobe, autoři a odborníci vám poskytnou nejužitečnější, nejrelevantnější a nejnovější informace o produktech Adobe. Ať už hledáte ukázku kódu nebo řešíte problém, máte otázku ohledně softwaru nebo se chcete podělit o užitečný tip či návod, komunitu uživatelů vždy využijete. Vyhledané výsledky vám neukáží pouze obsah od firmy Adobe, ale i od celé komunity.

S pomocí nápovědy komunity Adobe můžete:

- Přistupovat online i offline k aktuálnímu a zásadnímu referenčnímu obsahu.
- Najít nejrelevantnější obsah, který vkládají odborníci z komunity Adobe na webu Adobe. com i mimo něj.
- Komentovat, hodnotit a přispívat obsahem do komunity Adobe.
- Stahovat obsah nápovědy přímo do svého počítače k pozdějšímu využití bez připojení.
- Najít související obsah pomocí dynamického vyhledávání a navigačních nástrojů.

K nápovědě komunity lze přistupovat takto: Máte-li libovolný produkt Adobe CS5, pak již aplikaci nápovědy komunity máte. Nápovědu otevřete stisknutím tlačítka F1 nebo příkazem Nápověda/ Help Nápověda Photoshopu/Photoshop Help. Tato doprovodná aplikace vám umožní prohledávat a procházet obsah nápovědy od Adobe i od komunity a také komentovat a hodnotit jakýkoliv článek stejným způsobem, jako byste se pohybovali v internetovém prohlížeči. Nápovědu Adobe a obsah jazykové příručky si však můžete také stáhnout a používat jej později bez nutnosti připojení. Také se můžete přihlásit k odběru novinek (které se mohou stahovat automaticky), abyste vždy měli aktuální obsah nápovědy pro své produkty Adobe. Aplikaci si lze stáhnout z adresy *www.adobe.com/support/chc/index.html.*

Obsah Adobe se aktualizuje na základě ohlasů a příspěvků komunity. Přispívat můžete několika způsoby: přidávat komentáře k obsahu a do fóra, včetně odkazů na webový obsah; publikovat svůj vlastní obsah pomocí komunitního publikování (Community Publishing); nebo přispívat do Cookbook Recipes (Kuchařka nápadů). Způsob přispívání naleznete na stránce *www.adobe.com/ community/publishing/download.html.*

Odpovědi na časté otázky ohledně nápovědy komunity naleznete na stránce *http//community. adobe.com/help/profile/faq.html.*

- **Nápověda a podpora pro aplikaci Photoshop:** *http://www.adobe.com/cz/support/photoshop*, kde naleznete nápovědu a podporu, kterou můžete prohledávat.
- **Adobe TV (v angličtině)**: *http://tv.adobe.com* je online zdroj nahrávek s odbornými radami a nápady ohledně produktů společnosti Adobe, včetně kanálu How To (Jak na to), který vám pomůže začít s vaším produktem pracovat.
- **Adobe Design Center**: *www.adobe.com/designcenter* nabízí odborné články ohledně návrhů a problémů s návrhy, galerii s prací špičkových návrhářů, návody atd.
- **Adobe Developer Connection**: www.adobe.com/devnet představuje zdroj s technickými články, ukázkami kódu a videonahrávkami "Jak na to," které hovoří o vývojových produktech a technologiích Adobe.
- **Zdroje pro školitele**: *www.adobe.com/education* obsahuje tři volně šiřitelné učební plány, které používají integrovaný přistup pro výuku programů Adobe a lze je použít pro přípravu na zkoušky pro Adobe Certified Associate (ACA) – certifikovaný spolupracovník.
- **Fóra Adobe**: *http://forums.adobe.com* nabízí účast v osobních diskusích, otázkách a odpovědích týkajících se produktů Adobe.
- **Adobe Market Place & Exchange**: *www.adobe.com/cfusion/exchange* je centrálním zdrojem pro hledání nástrojů, služeb, rozšíření, ukázek kódu a dalších pomůcek, které podpoří a vylepší vaše produkty Adobe.
- **Domovská stránku Photoshopu CS5:** *www.adobe.com/cz/products/photoshop/photoshop*.
- **Adobe Labs:** *http://labs.adobe.com* vám umožní vyzkoušet rané vývojové fáze převratných technologií a také se zapojit do diskuse, kde můžete spolupracovat s vývojovými týmy Adobe, které tuto technologii vytvářejí, i s dalšími, podobně naladěnými členy komunity.

# **Certifikáty od společnosti Adobe**

Program nabízející certifikáty a školení od Adobe je určen zákazníkům společnosti Adobe, kteří chtějí vylepšit a podpořit své dovednosti v ovládání produktu. Existují čtyři stupně certifikace:

- Adobe Certified Associate (ACA) certifikovaný spolupracovník
- Adobe Certified Expert (ACE) certifikovaný expert
- Adobe Certified Instructor (ACI) certifikovaný školitel
- Adobe Authorized Training Center (AATC) autorizované školicí středisko

Diplom Adobe Certified Associate (ACA) potvrzuje, že dotyčná osoba má základní znalosti potřebné pro plánování, navrhování, realizaci a podporu efektivní komunikace pomocí různých druhů digitálních médií.

Program Adobe Certified Expert je zaměřen na zkušené uživatele, kteří chtějí získat vyšší odborný kredit. Certifikát od Adobe vám může pomoci dosáhnout kariérního postupu, najít práci nebo doložit vaši erudici.

Máte-li již osvědčení ACE a jste školitel, program Adobe Certified Instructor vaše znalosti a dovednosti ještě prohloubí a získáte přístup k širokému výběru materiálů od Adobe.

Školicí střediska Adobe Authorized Training Centers poskytují kurzy a školení o práci s produkty Adobe vedené jen instruktory, kteří mají certifikát Adobe Certified Instructor. Adresář středisek AATC naleznete na *http://partners.adobe.com.*

Více informací o programu certifikace od Adobe se dozvíte na *www.adobe.com/support/certification/main.html.*

## **Zrychlete svou práci pomocí Adobe CS Live**

Adobe CS Live je množina online služeb, které využívají internetového připojení a spolupracují s Adobe Creative Suite 5, čímž zjednodušují kreativní proces, urychlují testování kompatibility webového serveru, nabízejí významné inteligentní součástí pro uživatele webu a také vám umožňují zaměřit se na tvorbu co nejkvalitnějších děl . Služby CS Live jsou po určitou dobu bezplatné\* a lze k nim přistupovat online nebo z aplikací Creative Suite 5.

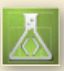

**ADOBE BROWSERLAB** je určeno pro návrháře webů a pro vývojáře, kteří potřebují prohlížet svou práci a testovat webové stránky v různých prohlížečích a v různých operačních systémech. Na rozdíl od dalších řešení určených k testování kompatibility s prohlížeči generuje BrowserLab snímky obrazovek ve spolupráci s několika nástroji na prohlížení a diagnostiku a lze je použít společně s nástrojem Dreamweaver CS5 k prohlížení místního obsahu a různých stavů interaktivních stránek . BrowserLab je online služba, a disponuje proto rychlými vývojovými cykly, větší flexibilitou, rozšířenou podporou prohlížečů i aktualizovanou funkčností.

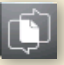

**ADOBE CS REVIEW** je určeno pro kreativní profesionály, kteří potřebují ve svém procesu kreativního náhledu dosáhnout dalšího stupně efektivity. Na rozdíl od jiných služeb, které nabízejí na internetu náhled na kreativní obsah, pouze CS Review vám umožní publikovat náhled na web přímo z prostředí InDesignu, Photoshop, Photoshopu Extended a Illustratoru a procházet komentáře návštěvníků zpět v původní aplikaci Creative Suite.

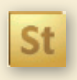

**ACROBAT.COM** slouží kreativním profesionálům, kteří potřebují spolupracovat se skupinou kolegů a klientů a vytvářet kreativní projekt od prostého náčrtku až po finální produkt. Acrobat.com je skupina online služeb, které zahrnují webové konference a online sdílení souborů a pracovních ploch. Na rozdíl od spolupráce prostřednictvím elektronické pošty a časově náročných osobních

schůzek umožňuje Acrobat.com lidem pracovat, a nikoli zasílat soubory sobě navzájem – obchodní stránku kreativního procesu tak lze urychlit, spojit a provádět odkudkoliv.

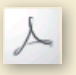

**ADOBE STORY** je určeno kreativním profesionálům, producentům a spisovatelům pracujícím se scénáři. Story je nástroj na společnou tvorbu scénářů, která proměňuje scénáře do metadat, jež lze použít společně s nástroji Adobe CS5

Production Premiun pro streamování práce a vytváření videosekvencí

\* *Služby CS Live jsou po určitou dobu bezplatné . Viz detaily na www.adobe.com/go/cslive*

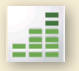

**SITECATALYST NETAVERAGES** je nástroj pro webové a mobilní profesionály, kteří chtějí optimalizovat své projekty pro širší okruh návštěvníků . NetAverages nabízí sledování způsobů, jak uživatelé pracují s webem, což pomáhá testování v raných fázích kreativního procesu . Lze využívat agregovaná data jako typ prohlížeče, operační systém, profil mobilního zařízení, rozlišení obrazovky a další informace, jež lze zobrazit v časovém průběhu . Data se odvozují z aktivity návštěvníků na spolupracujících zákaznických stránkách Omniture SiteCatalyst . Na rozdíl od jiných řešení ke sledování webů zobrazuje NetAverages data nápaditým způsobem pomocí technologie Flash a představuje tak poutavou zkušenost, která nabízí mnoho informací a zároveň není obtížné ji sledovat . K CS Live lze přistupovat třemi způsoby :

- **1** Nastavte přístup při registraci svých produktů Creative Suite 5 a získejte bezplatný přístup, který zahrnuje všechny funkce a pracovní výhody vyplývající z používání CS Live s CS5.
- **2** Nastavte přístup přihlášením online a získejte bezplatný přístup ke službám CS Live na omezenou dobu . Pamatujte si, že tato možnost vám nedává přistup k těmto službám z prostředí vašich produktů.
- **3** Zkušební verze produktů obsahují 30denní zkušební verzi služeb CSLive.